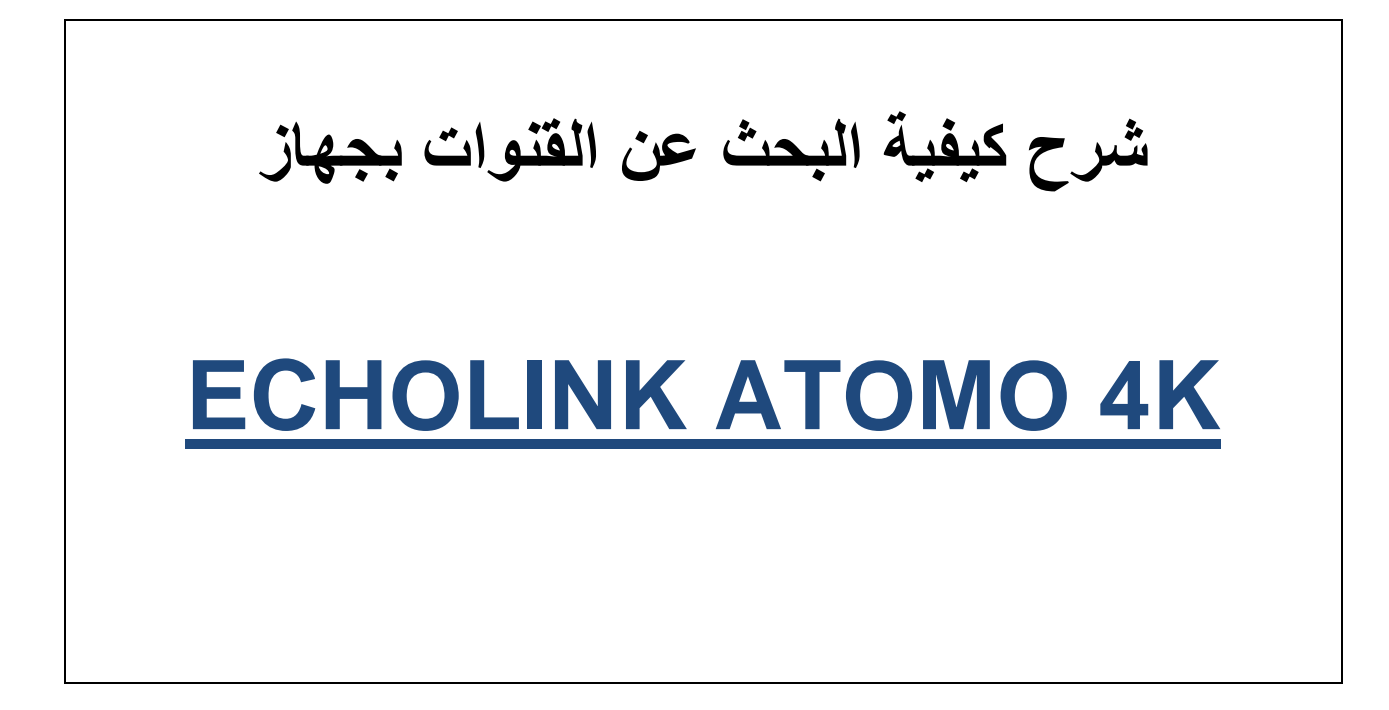

#### **نضغط على الزر MENU**

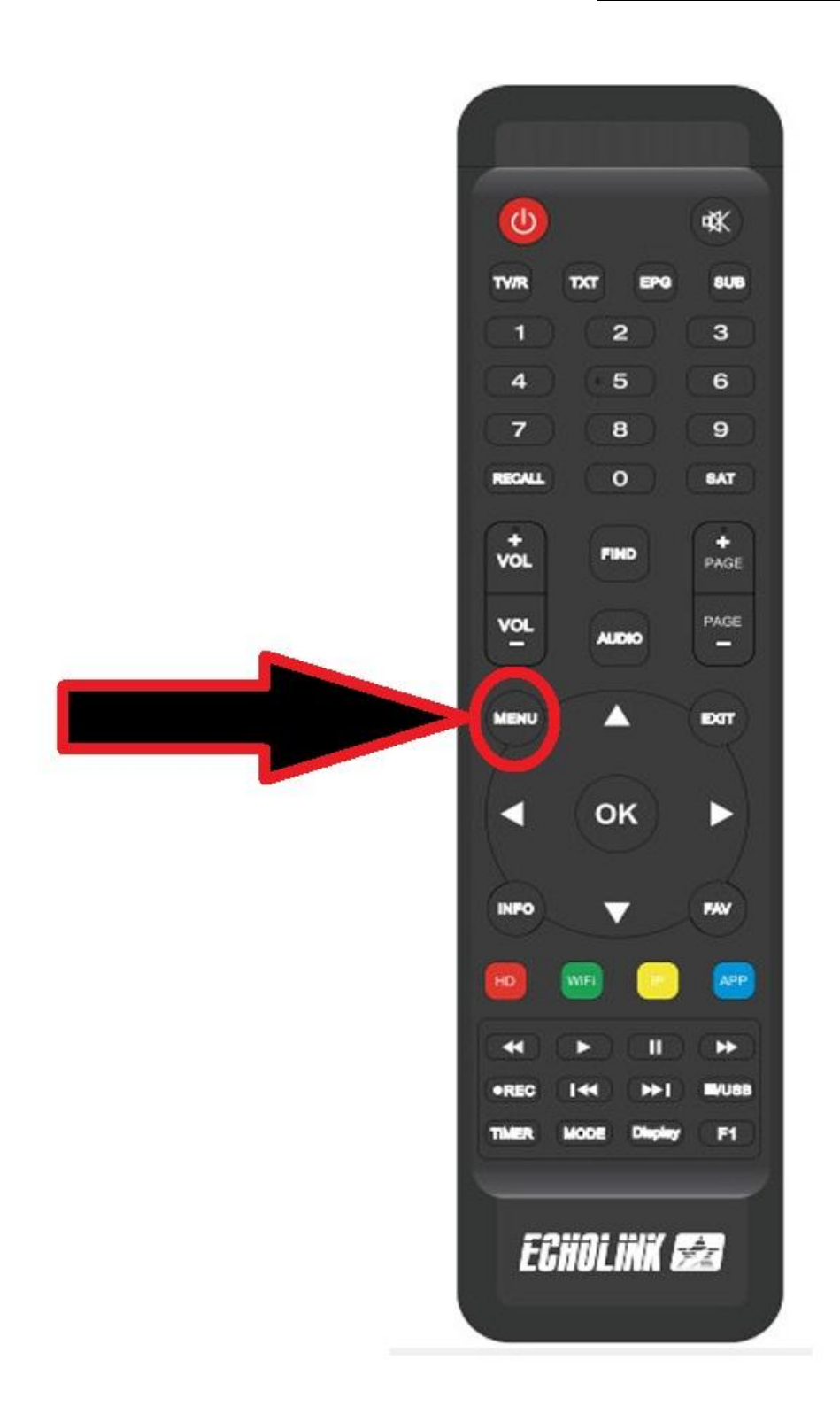

## **ثم نذهب الى خانة Installation**

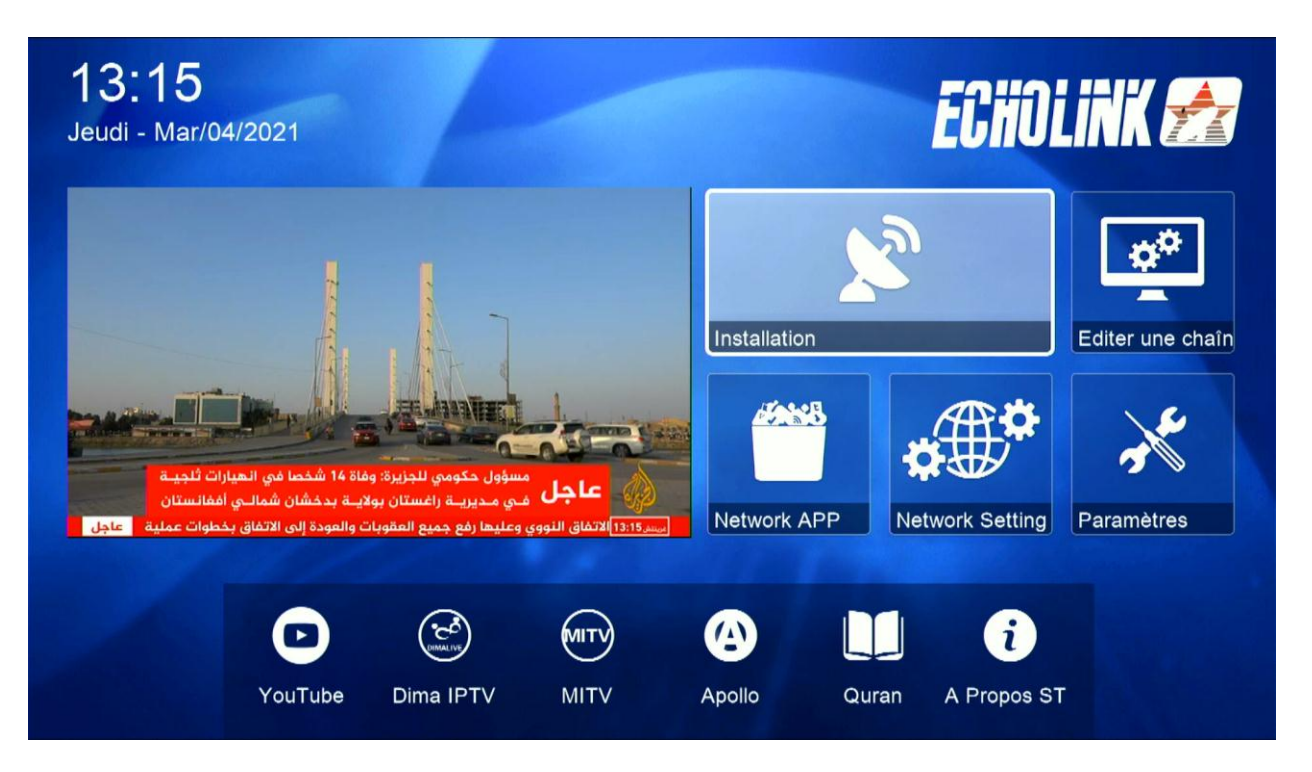

#### **Réglage d'antennes نختار**

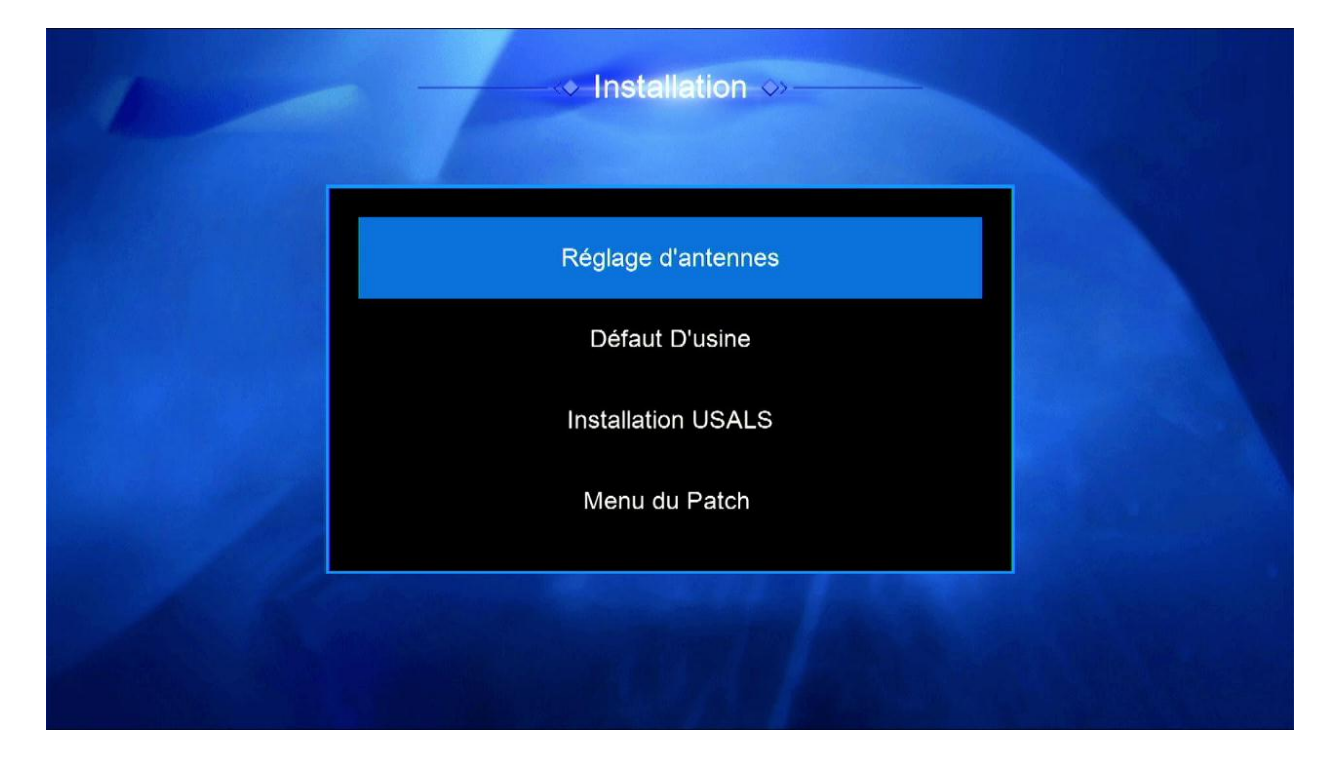

## **تختار القمر الذي نريد مثال سنختار أسترا**

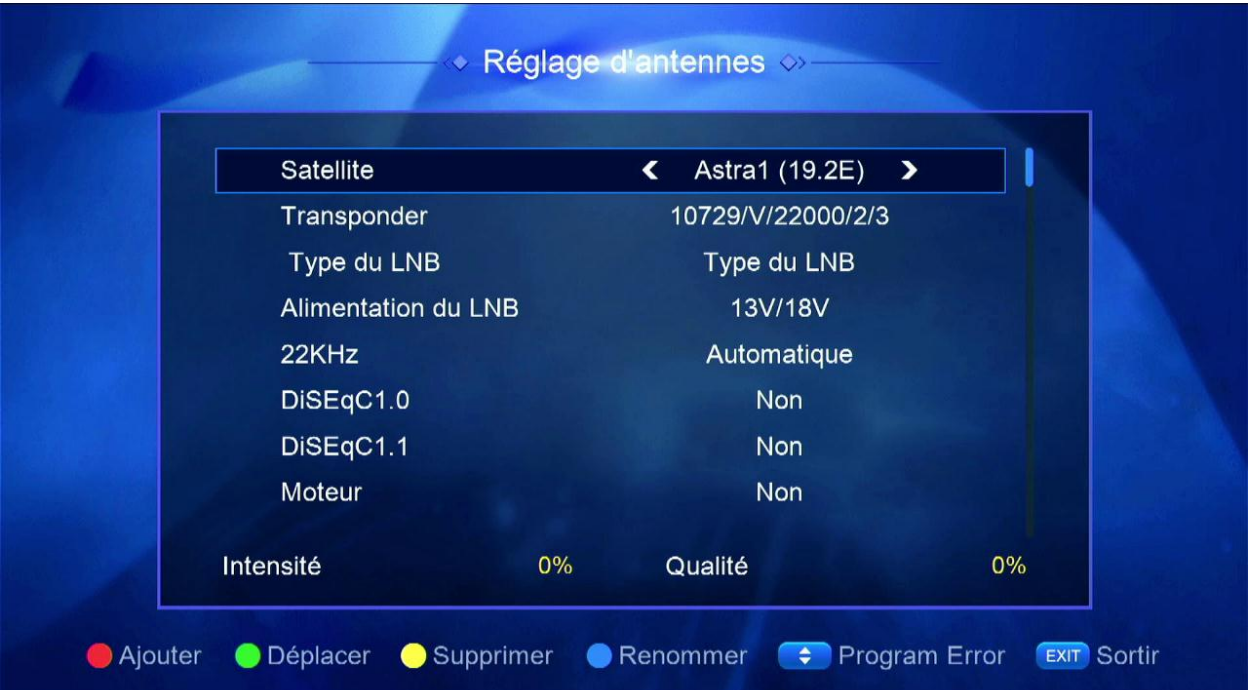

## **اذا كنت تستعمل السوتش عليك إختيار أي مدخل خاص بالقمر**

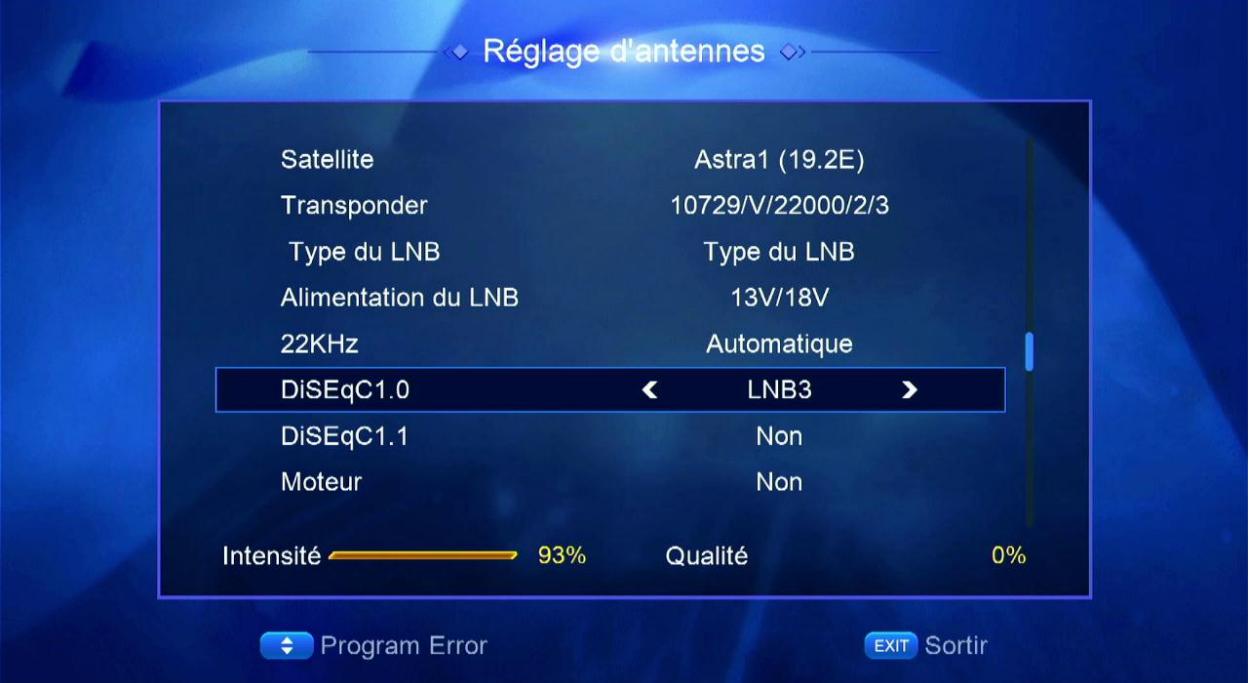

# **ثم نذهب آلخر اختيار avancer Recherchér نختار Satellite Chercher ثم نضغط على OK بالريموت كنترول**

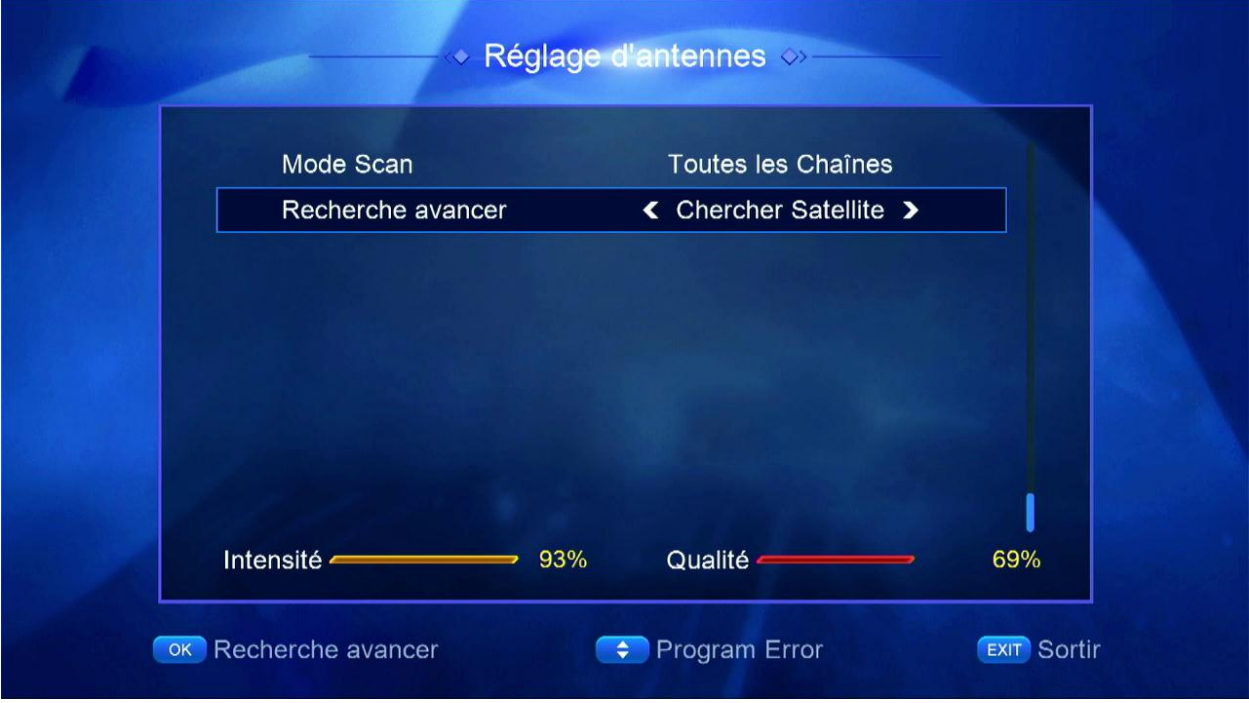

يبدأ البحث

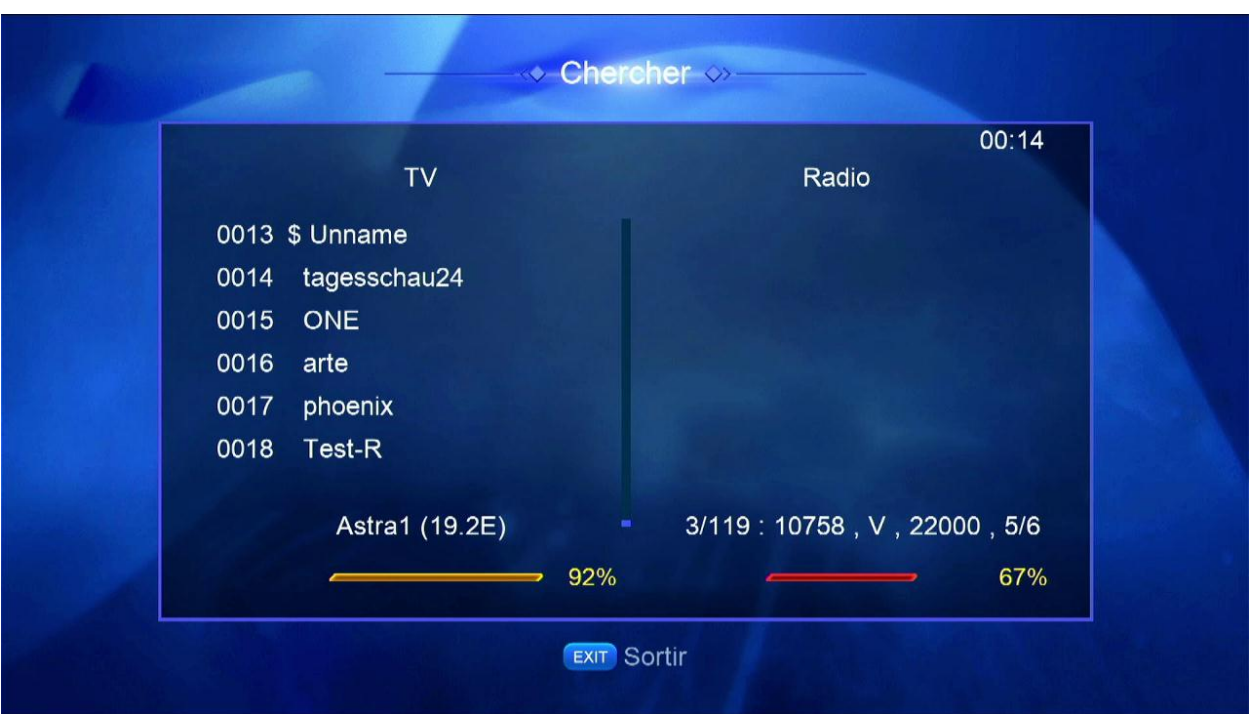

ننتظر حتى يكتمل. مبروك عليك تم البحث عن الفنوات بنجاح